Adobe Captivate Reviewer Torrent (Activation Code) Download

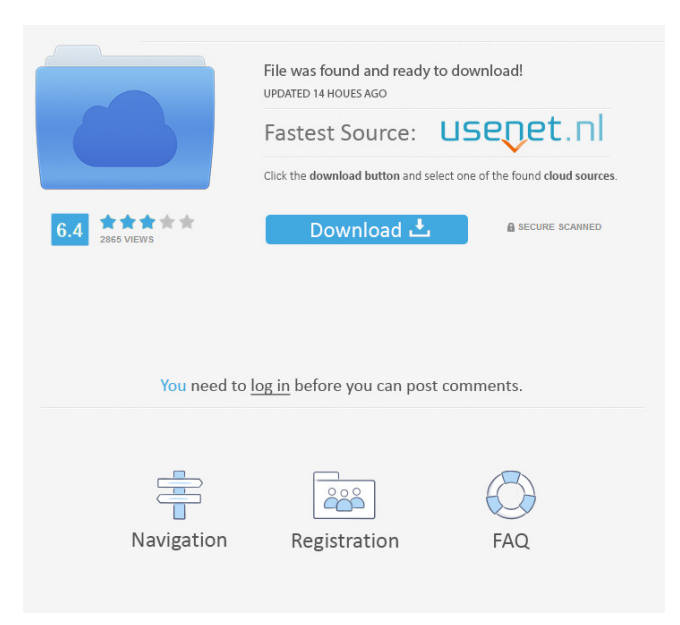

### **Adobe Captivate Reviewer Crack Keygen Free Download PC/Windows**

Adobe Captivate Reviewer Crack is an Adobe AIR application, which allows anyone to review and comment on Captivate 4 projects. Reviewer don't have to have Adobe Captivate on their systems, and since Adobe AIR is available for Windows, Macs and Linux, this makes it easy for anyone to review projects. Finally, since Adobe AIR can write to the local desktop, all comments are saved to an XML file on the Reviewer's desktop, which can then be emailed back to the Captivate user, who initiated the Review. Give Adobe Captivate Reviewer For Windows 10 Crack a try to fully assess its capabilities! Adobe Captivate Reviewer History Adobe Captivate Reviewer is a new tool that I've been building for a few weeks. Adobe Captivate Reviewer is an Adobe AIR application, which allows anyone to review and comment on Captivate 4 projects. Reviewer don't have to have Adobe Captivate on their systems, and since Adobe AIR is available for Windows, Macs and Linux, this makes it easy for anyone to review projects. Finally, since Adobe AIR can write to the local desktop, all comments are saved to an XML file on the Reviewer's desktop, which can then be emailed back to the Captivate user, who initiated the Review. Give Adobe Captivate Reviewer a try to fully assess its capabilities! Adobe Captivate Reviewer Description: Adobe Captivate Reviewer is an Adobe AIR application, which allows anyone to review and comment on Captivate 4 projects. Reviewer don't have to have Adobe Captivate on their systems, and since Adobe AIR is available for Windows, Macs and Linux, this makes it easy for anyone to review projects. Finally, since Adobe AIR can write to the local desktop, all comments are saved to an XML file on the Reviewer's desktop, which can then be emailed back to the Captivate user, who initiated the Review. Give Adobe Captivate Reviewer a try to fully assess its capabilities! Adobe Captivate Reviewer Current version: 1.0.0 (released 7-Oct-2011) Any improvements that have been made to the code since the last version are noted here. Version 1.0.0 was made available on the Adobe AIR Developer Center on 28-September-2011. This version has a lot

## **Adobe Captivate Reviewer [Mac/Win]**

ADVANCED TASKLIST MODULE The ADVANCED TASKLIST MODULE enables you to create custom tasks and then use them to create projects. It also includes a Build Template that enables you to quickly import various project files from other applications, into a project created with the TASKLIST MODULE. There is a large amount of functionality in this module, which enables a comprehensive project management application to be created within Adobe Captivate. This is because many of the standard tasks found in other project management applications are already built-in. Please note that the TASKLIST MODULE is only compatible with Adobe Captivate 4, and not with any earlier versions of Captivate. Another feature in this module is the ability to define your own tasks and then create projects from them. To do this, you will need to create your own task files and then import them into the TASKLIST MODULE. You can do this using one of the built-in methods, or by adding and exporting your own tasks using the Task Manager. The TASKLIST MODULE has its own Task Manager, which is a menu that contains links to the various task files in your project. Selecting a task link will display the details of that task, including any parameters that were defined in the task. With the TASKLIST MODULE, you can create custom tasks in three ways: 1. Create your own task files. 2. Import existing task files into the TASKLIST MODULE. 3. Export existing task files into your project. A listing of the built-in task types is provided below. Please note that the TASKLIST MODULE is not compatible with MOST TASKLIST MODULE MODELS, as a lot of tasks are not available in MOST TASKLIST MODULE MODELS. The TASKLIST MODULE is, however, compatible with the LAYOUT MODULE. LAYOUT MODULE The LAYOUT MODULE is one of the most important modules in the Captivate user interface. It enables you to create an interface that can be customized to your specific needs. You can then use the visual editor to create the interface. The LAYOUT MODULE is one of the simplest ways to create interface elements, as it can be applied to other interface elements, and then positioned in relation to them. The LAYOUT MODULE enables you to create a variety of interface elements that you can position within an interface. The different elements have a series 77a5ca646e

### **Adobe Captivate Reviewer [Latest]**

Fully functional while you are offline. You can mark a project as reviewed and never lose any changes to it. You can comment on the project's documents without sharing your email address. You can annotate images in your project. Comments are searchable. Comments are saved to your desktop in the form of XML files. Commentation is saved to a secure site and is fully backed up. Comments are grouped in folders. You can select the level of privacy to be applied to the comments. Email addresses are never shared. Comments are shared by email only and are deleted when the project is closed. Reviewers can choose to stay anonymous. Reviewers can share the file location with other reviewers. Reviewers can request a list of revisions. Reviewers can choose whether or not to show revisions. Reviewers can add notes to sections of a revision. You can choose the date that revisions are released for a given section. Reviewers can send a link to the project with all comments. Tags: AnchorTags: Comments I find it almost impossible to get the code to work the way I want. I'm getting the error "file not found". I can open all the files, but it's impossible to get the file name of the working.xml file that I'm trying to send. I can open all the files, but it's impossible to get the file name of the working.xml file that I'm trying to send. If you open the working.xml file that you wish to email, it will show you the XML, not the actual file name. If you open the working.xml file that you wish to email, it will show you the XML, not the actual file name. If you open the working.xml file that you wish to email, it will show you the XML, not the actual file name. If you open the working.xml file that you wish to email, it will show you the XML, not the actual file name. Hi, I am new to this. I would like to get the files created through captivate, but it keeps giving me an error that says "file not found". Is there any way that I can do this with out downloading the file again? Hi, I am new to

#### **What's New in the Adobe Captivate Reviewer?**

Adobe Captivate Reviewer is an Adobe AIR application, which allows anyone to review and comment on Captivate 4 projects. Reviewer don't have to have Adobe Captivate on their systems, and since Adobe AIR is available for Windows, Macs and Linux, this makes it easy for anyone to review projects. Finally, since Adobe AIR can write to the local desktop, all comments are saved to an XML file on the Reviewer's desktop, which can then be emailed back to the Captivate user, who initiated the Review. Give Adobe Captivate Reviewer a try to fully assess its capabilities! Review Adobe Captivate Reviewer Windows, Mac OS X and Linux Net Reviewer 110 Taken Review Adobe Captivate Reviewer Windows, Mac OS X and Linux Taken Review Adobe Captivate Reviewer Windows, Mac OS X and Linux Net Reviewer 110 Uploader Taken Adobe Captivate Reviewer is an Adobe AIR application, which allows anyone to review and comment on Captivate 4 projects. Reviewer don't have to have Adobe Captivate on their systems, and since Adobe AIR is available for Windows, Macs and Linux, this makes it easy for anyone to review projects. Finally, since Adobe AIR can write to the local desktop, all comments are saved to an XML file on the Reviewer's desktop, which can then be emailed back to the Captivate user, who initiated the Review. Give Adobe Captivate Reviewer a try to fully assess its capabilities! Review Adobe Captivate Reviewer Windows, Mac OS X and Linux Taken Review Adobe Captivate Reviewer Windows, Mac OS X and Linux Taken Review Adobe Captivate Reviewer Windows, Mac OS X and Linux Net Reviewer 110 Taken Review Adobe Captivate Reviewer Windows, Mac OS X and Linux Taken Review Adobe Captivate Reviewer Windows, Mac OS X and Linux Net Reviewer 110 Review Adobe Captivate Reviewer Windows, Mac OS X and Linux Taken Review Adobe Captivate Reviewer Windows, Mac OS X and Linux Taken Review Adobe Captivate Reviewer Windows, Mac OS X and Linux Net Reviewer 110 Uploader Taken Review Adobe Captivate Reviewer is an Adobe AIR application, which allows anyone to review and comment on Captivate 4 projects. Reviewer don't have to have Adobe Captivate on their systems, and since Adobe AIR is available for

# **System Requirements For Adobe Captivate Reviewer:**

Minimum: OS: Windows XP, Vista, 7, 8, 10 Processor: 3.0 GHz Dual Core Memory: 1 GB RAM Hard Disk: 4 GB available space Graphics: NVIDIA GeForce 8600 or ATI Radeon HD 4870, 1024×768 screen resolution DirectX: Version 9.0c (9.0c) Additional Notes: Features: Supports DirectX 9 and DirectX 10. This is a standalone version of the game.

[https://bimindonesia.id/upload/files/2022/06/CEUbSRg8JynwyQ8iAqPk\\_06\\_c45d676cac4cc010e505051191c95318\\_file.pdf](https://bimindonesia.id/upload/files/2022/06/CEUbSRg8JynwyQ8iAqPk_06_c45d676cac4cc010e505051191c95318_file.pdf) <http://gomeztorrero.com/p-encoder-with-product-key-free-download-pc-windows-april-2022/> [https://axisflare.com/upload/files/2022/06/2X4PJyynJHO1tKYxGz2x\\_06\\_c45d676cac4cc010e505051191c95318\\_file.pdf](https://axisflare.com/upload/files/2022/06/2X4PJyynJHO1tKYxGz2x_06_c45d676cac4cc010e505051191c95318_file.pdf) <https://servicellama.com/2022/06/06/electronics-2000-stop-watch-license-keygen-2022/> [https://worlegram.com/upload/files/2022/06/nX7QHSR9HVTvLMKCGKr3\\_06\\_c45d676cac4cc010e505051191c95318\\_file.pdf](https://worlegram.com/upload/files/2022/06/nX7QHSR9HVTvLMKCGKr3_06_c45d676cac4cc010e505051191c95318_file.pdf) <https://deardigitals.com/origin-contacts-crack-license-code-keygen-x64-march-2022/> <https://cotram.org/checklists/checklist.php?clid=17309> <https://k22.be/wp-content/uploads/2022/06/ingfabr.pdf> [https://www.myshareshow.com/upload/files/2022/06/55LcER9Z242s1SlZys3v\\_06\\_c45d676cac4cc010e505051191c95318\\_file.pdf](https://www.myshareshow.com/upload/files/2022/06/55LcER9Z242s1SlZys3v_06_c45d676cac4cc010e505051191c95318_file.pdf) https://jibonbook.com/upload/files/2022/06/M2ZfpYjcBOdyv6M2NG4r\_06\_c45d676cac4cc010e505051191c95318\_file.pdf